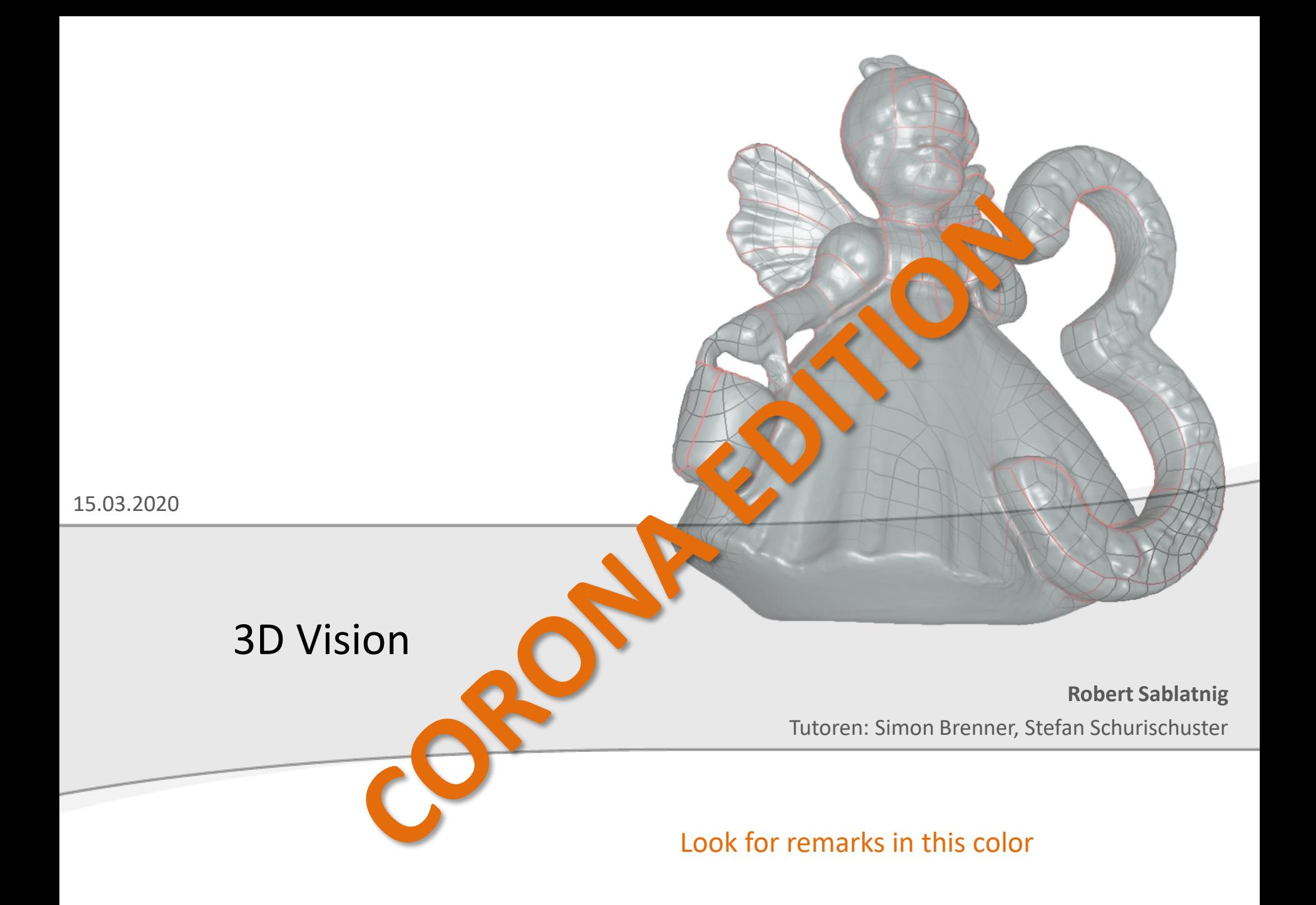

#### Course overview

- Tasks:
	- Scan an object (of your choice) with our Structured Light Scanner (Aicon Primescan)
	- Create a Structure from Motion model of the **same** object by taking photos and processing them with a suitable software
	- Compare the results
- Team size:
	- 2-3 students
	- **1 Object per student**

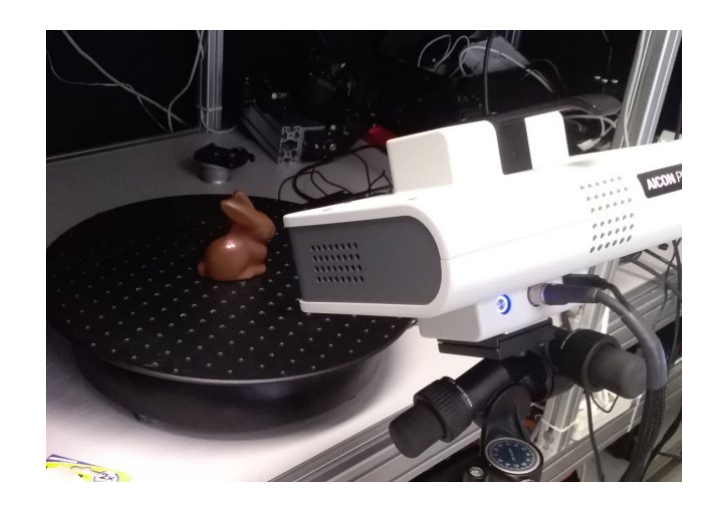

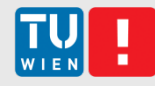

# 3D Scanning (postponed indefinitely)

- **Structured Light scanner** 
	- $\blacksquare$  In our lab
- 1 object **per student**
	- **Bring your own object**
- **Tasks** 
	- **Scan objects in lab (under supervision)**
	- Noise removal, registration and merging
		- → Waterproof 3D Model
	- **Evaluation**

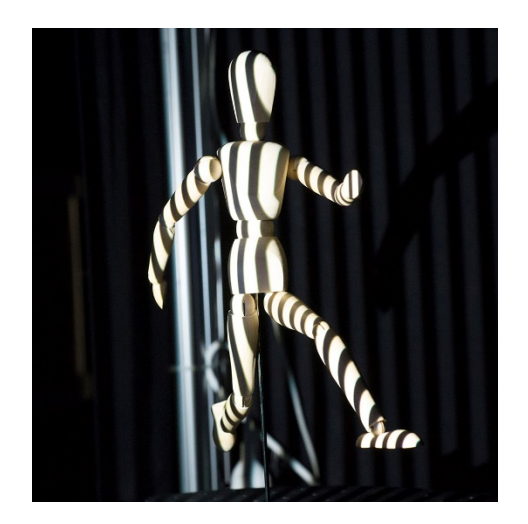

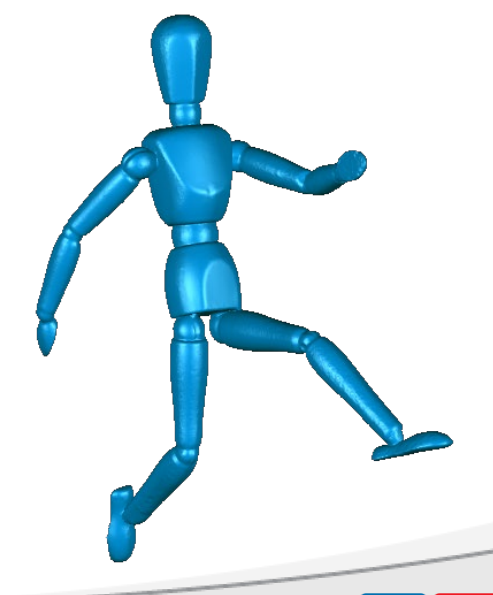

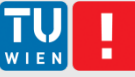

#### Structure from Motion (the perfect quarantine activity!  $\circledcirc$ )

- Take *suitable* pictures (see next slide)
- Create 3D model with SfM software, e.g:
	- VisualSFM: open source, very basic
	- Agisoft Metashape (formerly *Photoscan*): commercial, lots of nice features, 30 days full trial available
	- ..but you can also try something else. (look here for example: https://m.all3dp.com/1/best-photogrammetry-software/)
- Export model and refine it in Geomagic (noise removal etc)
- Waterproof 3D model only required for Grade 1;)
- Evaluation: compare result to scanned object

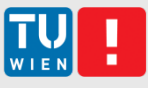

# Tips for taking pictures

- If possible, use a proper camera (DSLR, mirrorless) rather than a phone (image sensors is where size does matter!)
- Your object must be sharp in every photo! Double check!
	- Use a **small aperture** (e.g. f20) for high Depth of Field
	- **Use a tripod** (small aperture  $\rightarrow$  long exposure)
- Move around the object at constant height and distance in  $\sim$ 10°-steps; do several rounds from different heights.
- Make raw images and convert them to **lossless format** (TIFF/PNG) (Unfortunately, VisualSfM only supports jpg..)
- If your object has little texture, put it onto something textured (e.g. newspaper), that helps with finding the camera parameters
- **Put a ruler/grid in the scene!** So you can correctly **scale** your object afterwards.
- Watch this video, for photogrammetry basics and practical tips:
	- <https://www.youtube.com/watch?v=D7Torjkfec4>

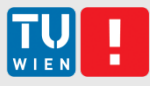

# Example

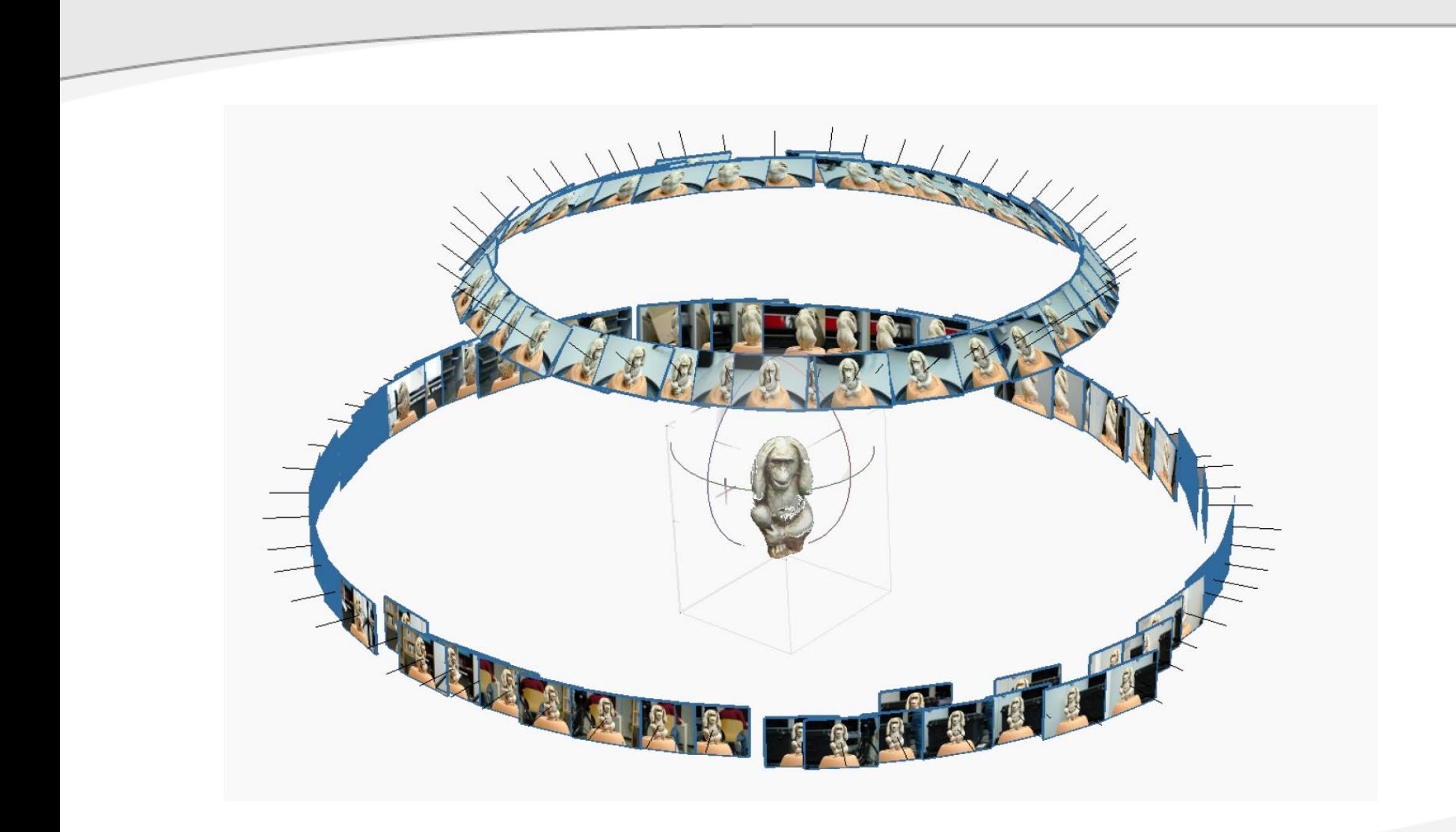

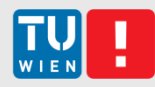

# The Object: make a wise choice!

- Choose an object which you can access througout the whole term
- Size: apple pinapple  $\odot$
- **Indeally waterproof (for volume** measurement)
- **Rigid, matte surface, moderately textured,** medium complexity
- …more detailled dos's and dont's on the next slides

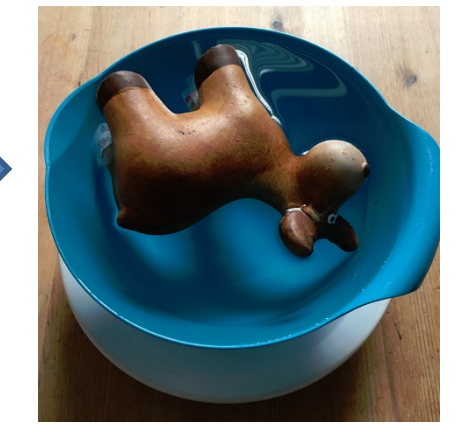

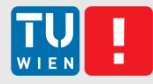

#### Don'ts

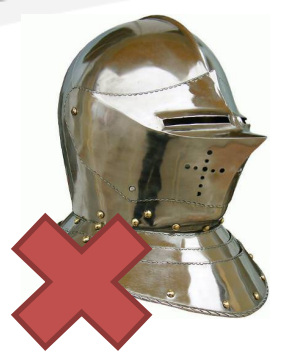

even specular plastic can be problematic

Shiny Transparent/translucent

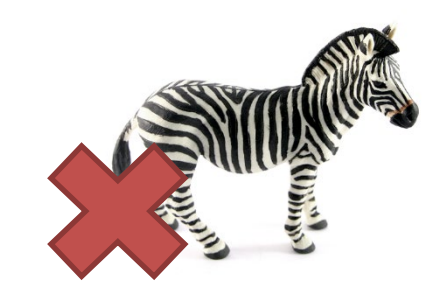

High contrast texture  $\rightarrow$  bad for structured light scanner

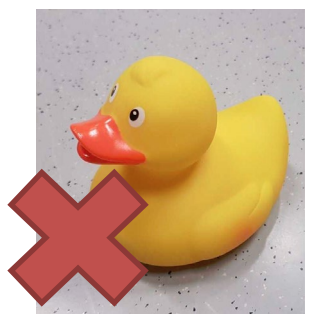

High contrast texture  $\rightarrow$  bad for SfM (no unique feature points)

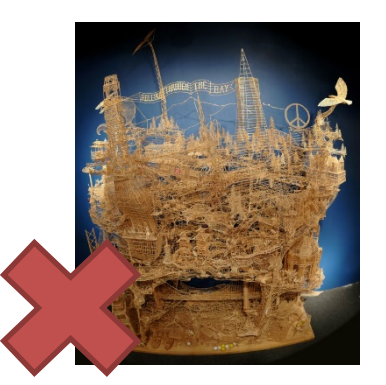

Too complex lots of work

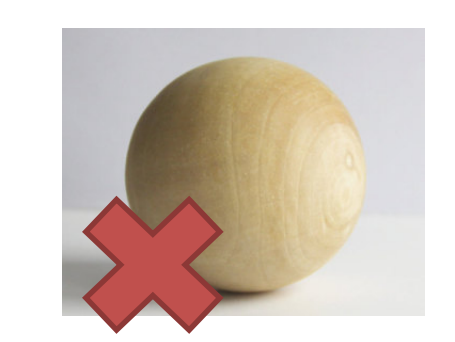

Too simple / symmetric deformable a) boring b) problematic ambiguities

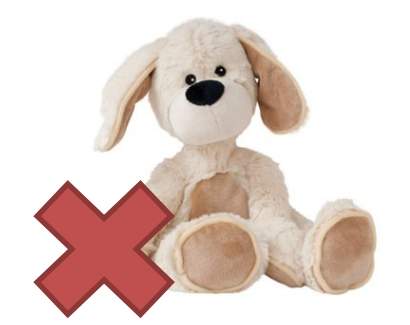

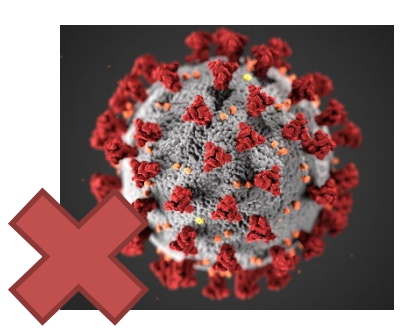

Viruses (smaller than apples)

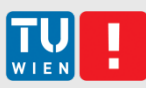

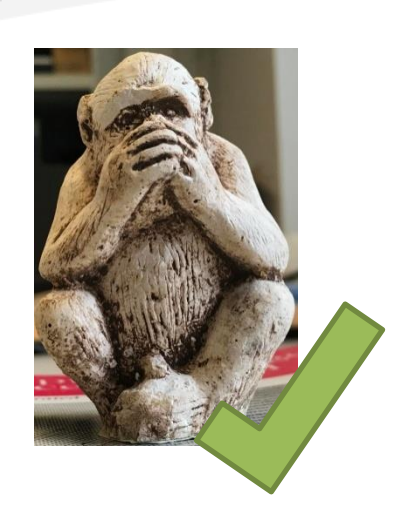

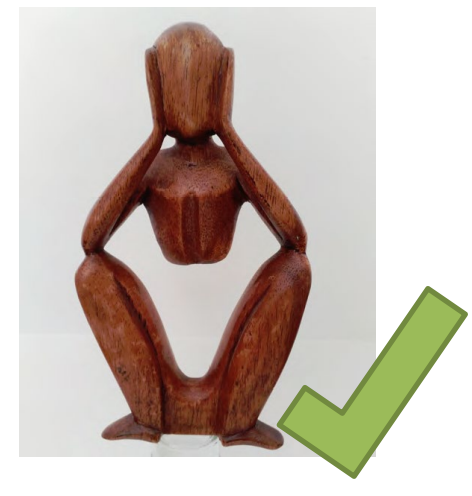

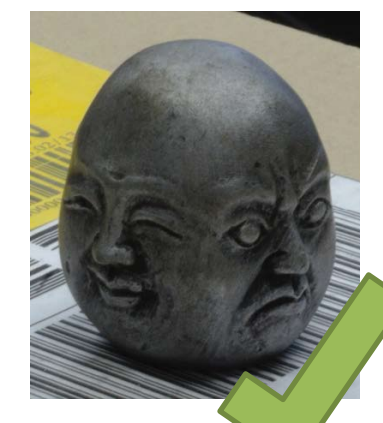

"natural" materials usually work best

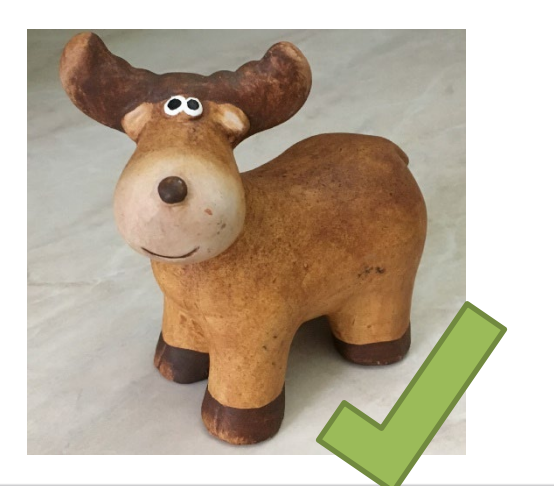

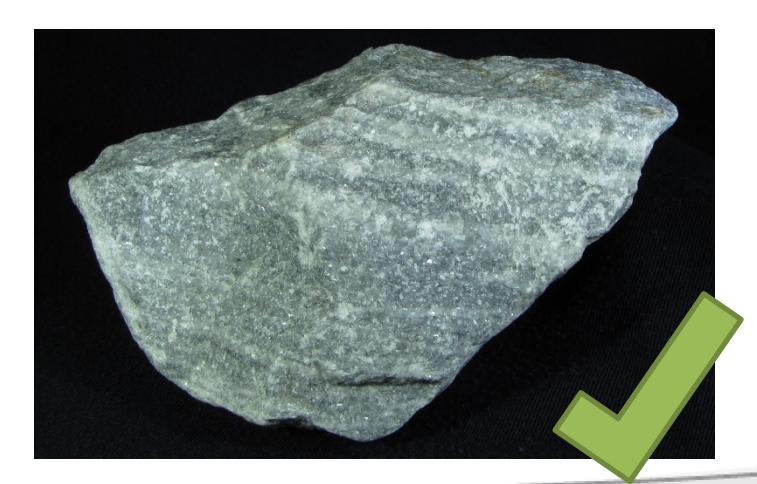

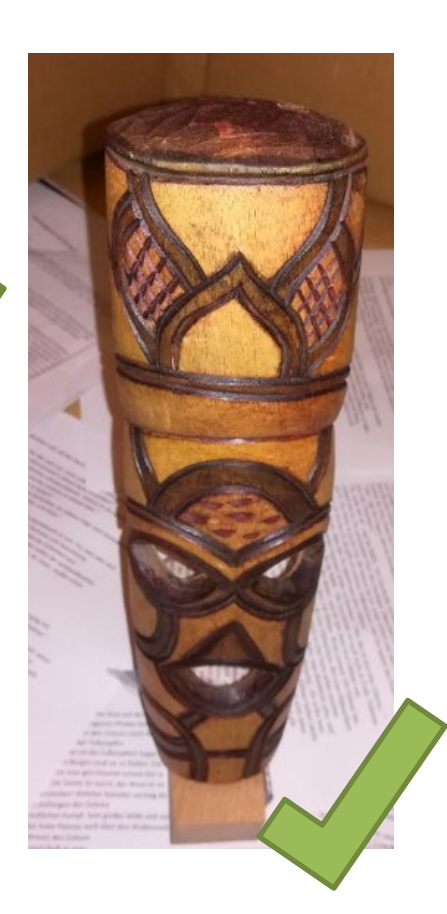

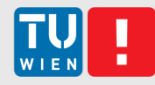

Ducks were very popular in previous semesters.. Please don't..

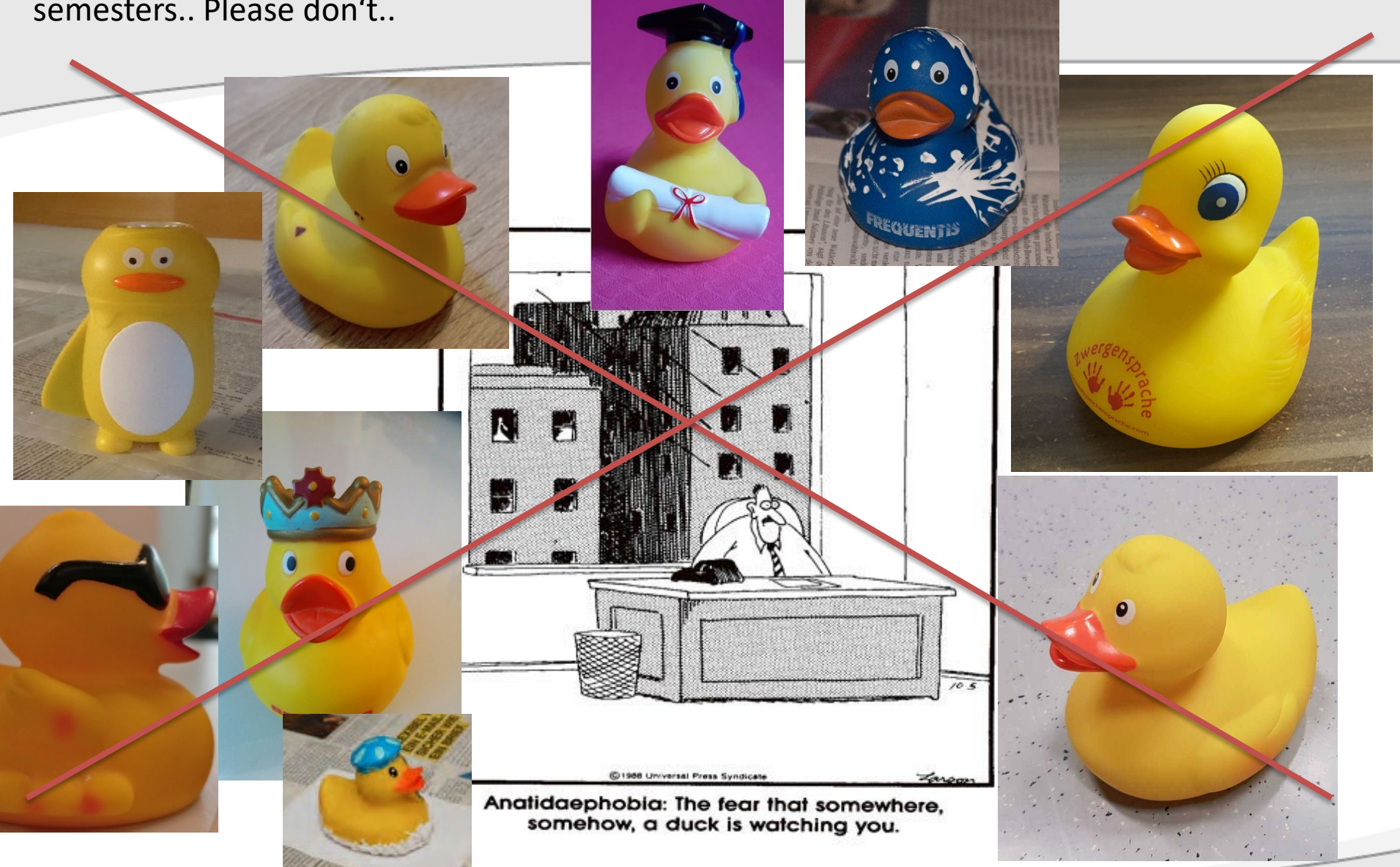

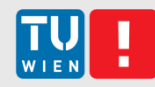

# Post-Processing: Geomagic Wrap

- **Professional 3D editing software** 
	- **Registration, noise removal, hole filling etc.**
	- Validation
- **Installed on Pong Lab PCs**

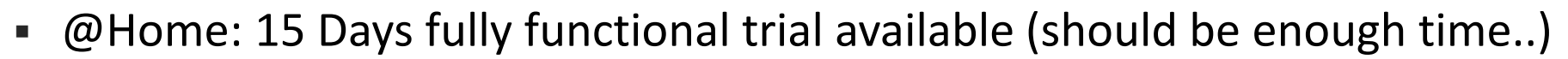

- As you will geomagic for processing of the Scanner-Models as well, we don't recommend you to activate your trial on your PC yet (as we don't know when we can start with the scanning..)
- Setting up a virtual machine and activating your trial there could be a solution, if you can't wait to start  $\odot$
- Also, lab PCs with Geomagic isntalled will be available once TU is open again..

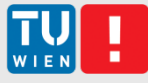

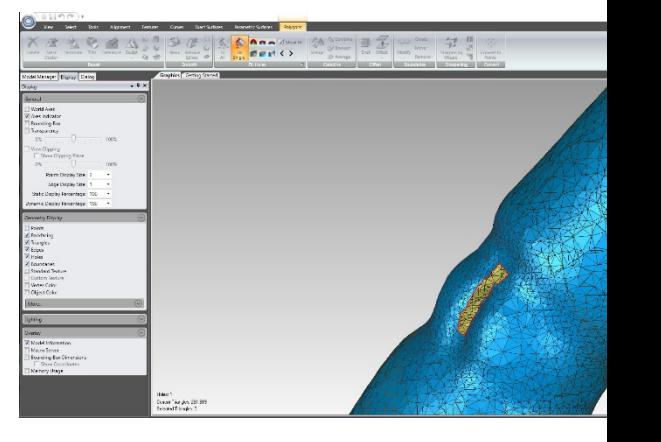

## Laboratory Sessions @ Pong Lab

- Starting in May, see TISS for dates (given TU is open by then)
- Not mandatory
- You can use those sessions to do your processing, while a tutor is there to answer your questions / help you with your problems
- From the start of the lab sessions, you can work at the lab any time (when it is not occupied by another lecture)
- Once your accounts are ready, we will let you know via TISS

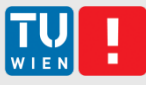

#### Documentation

- 2-4 pages per student
	- **Show your results**
	- Write about the lessons learned when scanning and processing your object
	- Evaluate & compare results from scanner & SfM (see next slide)
	- (Do not explain how the scanner works..)
	- You can find an example report on the LVA Website

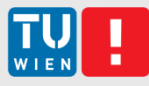

## Evaluation

- Take measurements on real object and compare them to measurements on the digital objects (scanner model and SfM model)
- $\sim$  >=3 lengths
- Volume
	- Measure the amount of Water displaced by your object!
	- Sand works as well (if your object can't get wet)

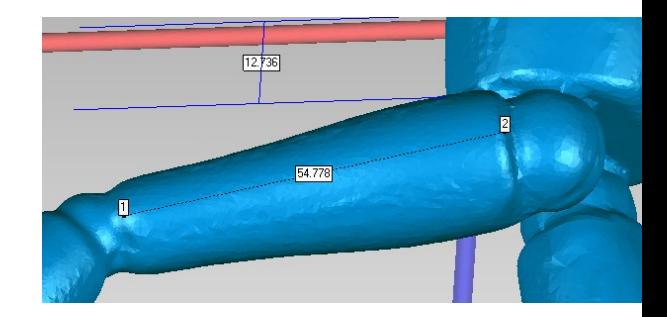

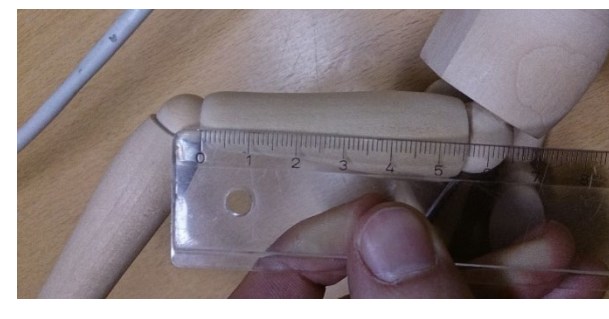

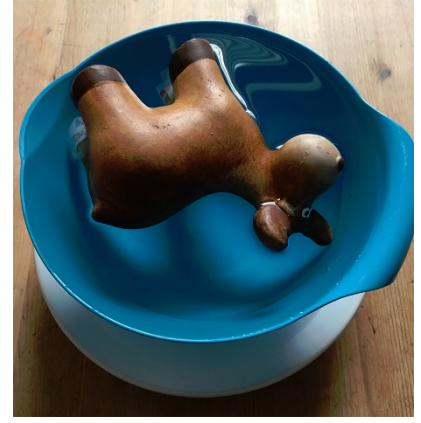

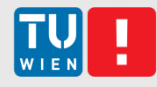

### Presentation

- Length
	- 5-7 minutes **per group**
	- Maximally 12 slides **per group** (including title page)
- Content
	- **Short summary of your report**
	- Point out troubles when modelling your object
	- Give a short evaluation (compare models & physical objects)

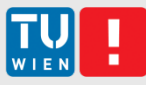

## Submission

- You must submit:
	- **Finished Scanner Model**
	- Finished SfM Model
	- Written Report
- Please don't submit intermediate results, input pictures, etc..
- Create a zip archive following this structure:
	- $-$  Group[xx]
		- Group[xx]\_report.pdf
		-
		- [Member 1] [object name]\_scanner.[wrp, obj, stl,..] [object name]\_sfm.[wrp, obj, stl,..] [Member 2] …
			-
		-
- Give us the zip file directly at the presentation session, or send it via wetransfer, dropbox, etc.

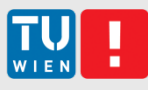

## Schedule

- **3D scanning we don't know when** 
	- At the institute (HA 0420, Favoritenstraße 9)
- **Tutorium** May June (see TISS)
	- **Pong Room (HG EG15, Favoritenstraße 9)**
	- Monday 12:00 14:00
	- Thursday  $10:00 12:00$
- **Deadlines** 
	- **Presentation** End of Semester (TBA)
	- **Final Model & Documentation** same day as the presentation

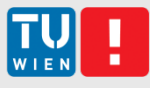

Registration is now open. Please register for the course via TISS.

For any questions, please contact:

Simon Brenner (sbrenner@cvl.tuwien.ac.at)

#### thank you